## Električna mjerenja (pomoćni materijal za predavanja) Univerzitet Crne Gore Elektrotehnički fakultet

Statistička obrada mjerenja korišćenjem MATLAB-a

## The Language of Technical Computin

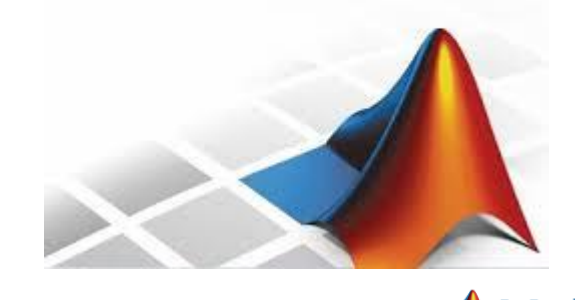

# Statistička obrada merenja korišćenjem Matlaba

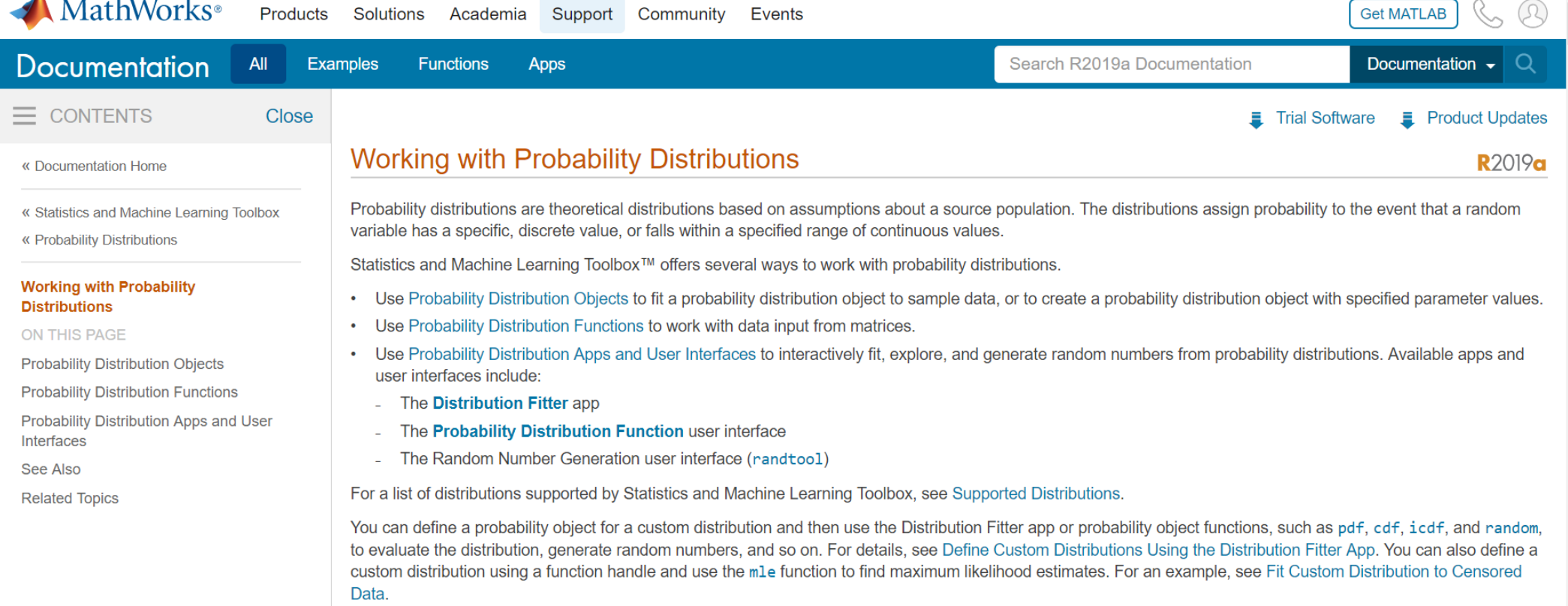

Generišimo u Matlabu skup podataka o temperaturi pravljenjem niza koji u osnovi ima sinusoidu, a zatim je "randomiziran" korišćenjem Gaussovih slučajnih brojeva.

#### **Command Window**

New to MATLAB? See resources for Getting Started.

 $\gg$  f = 50e-3; % frekvencija sinusnog signala  $a = 15$ ; % amlituda oscilovanja jo = 35; % jednosmjerni opseg oscilovanja fo =  $1$ ; % frekvencija odabiranja  $nT = 12$ ; % broj perioda sinusnog signala sigma =  $4$ ; % standardna devijacija  $np = f_0/f + 1$ ; % broj odbiraka po periodi  $n = nT * np + 1$ ; % ukupan broj odbiraka  $t =$  linspace  $(0, nT/f, n)$ ; % vremenski niz  $sig = jo + a*sin(2*pi*ft*t);$  % sinusni signal rng(43); % generator slučajnih brojeva shum = sigma\*randn(size(t));  $\frac{1}{6}$  Gausov šum signal =  $sig + shum$ ; % sinusni sinal+šum

#### **Command Window**

New to MATLAB? See resources for Getting Started.

```
\gg h = figure;
p = plot(t, signal, 'o-', ...'Color', [.8, .8, .8], \ldots'MarkerFaceColor', 'b',...
'MarkerEdgeColor', 'none',...
'MarkerSize', 3);
xlabel('vrijeme (s)');ylabel('temperature (C)');
```
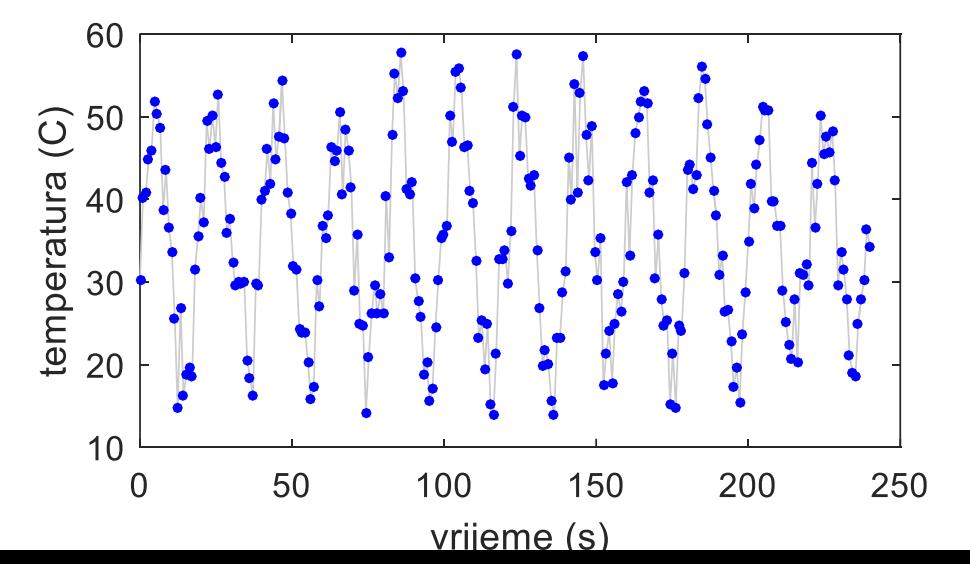

 $\overline{4}$ 

• Nacrtajmo histogram za dobijena mjerenja temperature:

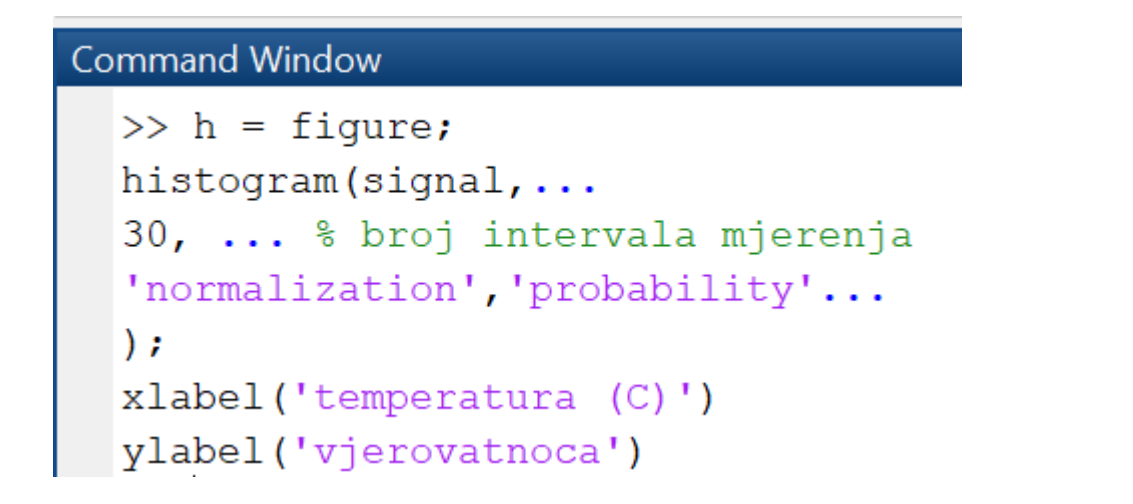

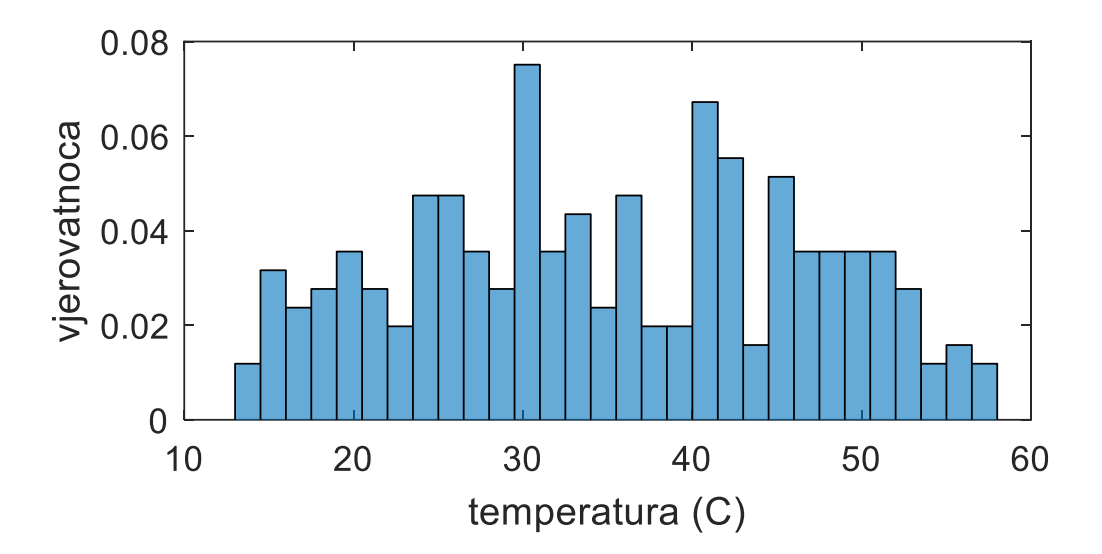

Nacrtali smo frekvencijsku distribuciju vrijednosti, da bi stekli utisak o karakteristikama slučajnih varijacija, ali ovaj podatak uključuje takođe i sinusoidu koja nam otežava posao.

- Da bismo izračunali srednju vrijednost uzorka i standardnu devijaciju za svaki uzorak unutar periode signala, moramo izabrati nT tačaka koje odgovaraju jedna drugoj.
- Trenutno, svi odbirci signala se nalaze u jednom dugom nizu signal duzine n.
- Potrebno je preoblikovati podatke u vidu matrice nTxnp nizu, u kojoj svaki red odgovara novom periodu.
- To će omogućiti da su odgovarajuće tačke poređane po koloni.

>> signal reorg = reshape(signal(1:end-1)', [np,nT])'; % preuredivanje niza po kolonama Napravimo kod za računanje srednje vrijednosti size (signal reorg) % provjera dimenzija signala i standardne devijacijesignal reorg(1:3,1:4) % stampanje prva tri reda i prve cetiri kolone matrice

#### $ans =$

 $12 \overline{ }$ 

21

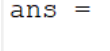

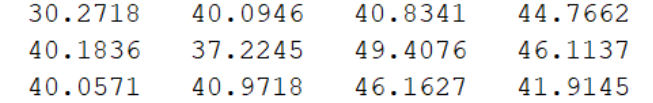

#### **Command Window**

```
>> mi f = \theta(niz) sum(niz)/length(niz); % funkcija za srednju vrijednost
var f = \theta(niz) sum((niz-mi f(niz)). 2)/(\text{length}(niz)-1); \text{funkcija za varijansu}sigma f = \theta(niz) sqrt(var f(niz)); \frac{1}{2} funkcija za standardnu devijaciju
niz mi = NaN*ones(1,np); % inicijalizacija niza srednjih vrijednosti
niz var = NaN*ones(1,np); % inicijalizacija niza varijansi
niz sigma = NaN*ones(1,np); % inicijalizacija niza standardnih devijacija
for i = 1:np \frac{1}{2} za svaku kolonu
niz mi(i) = mi f(signal reorg(:,i));
niz var(i) = var f(signal reorg(:,i));
niz sigma(i) = sqrt(niz var(i));
end
```
### Kolone predstavljaju odbirke. Sljedeće što je potrebno uraditi je oduzeti srednju vrijednost od svake kolone.

Koristimo repmat za reprodukciju niz\_mi kroz nT redova kako bi se moglo jednostavno oduzeti.

niz\_mi =

35.3599 39.1421 41.1250 46.3362 50.0799 50.0117 52.1980 48.5146 43.6910 41.9932 37.2561 32.549

### >> repmat(niz\_mi,[nT,1])

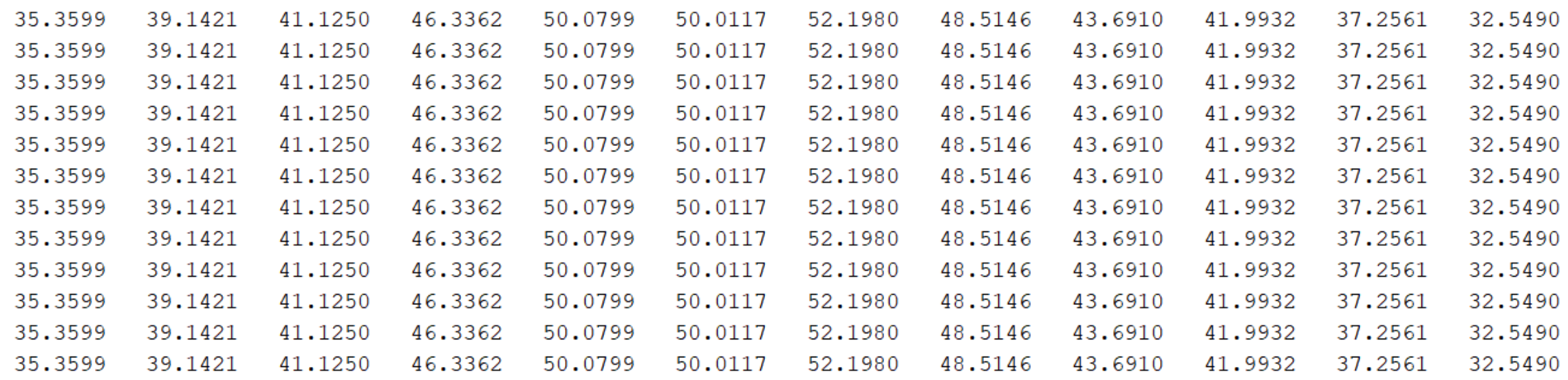

#### **Command Window**

#### New to MATLAB? See resources for Getting Started.

 $xlabel('temperature (C)')$ 

, ylabel ('funkcija qustine vjerovatnoce')

```
\gg signal s = signal reorg - repmat(niz mi, [nT, 1]);
% smanjenje
signal s reorg = reshape(signal_s,[1, nT*np]);
size (signal s reorg) % provjera dimenzija
% Podesavanje raspodjela verovatnoce podacima.
rv model = fitdist(signal s reorg', 'normal');
x = 1inspace (-15, 15, 100);
rv = pdf(rv model, x);\text{tr}v = \text{normal}(x, 0, \text{sigma}); %teorijska raspodjela vjerovatnoce
% vv - vjerovatnoce svih vrijednosti slucajne promenljive
   zbir svih vrijednosti te funkcije mora da bude 1
ႜႜ
h = figure;histogram(signal s reorg,...
round (sigma*sqrt(nT)), \ldots'normalization', 'probability');
hold on
plot(x, rv, 'b-', 'linewidth', 2); hold on
plot(x, trv, 'g--', 'linewidth', 2);\left|\text{legend('vv', 'rv procj.','rv'}\right|\right|
```
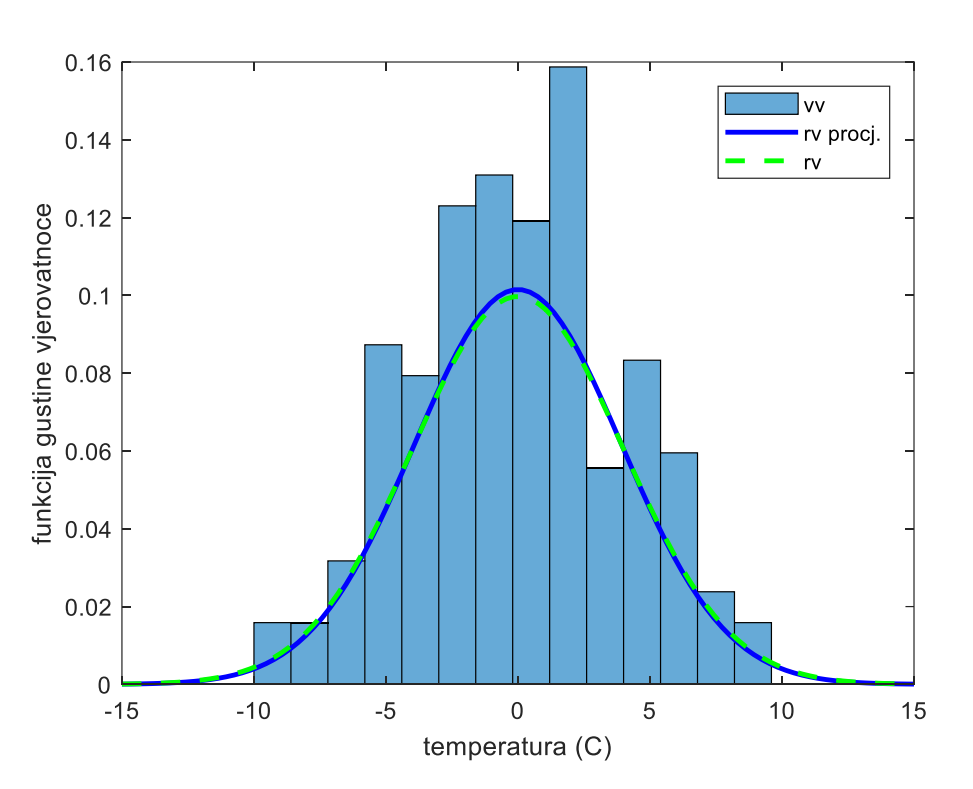

• Srednja vrijednost vektora srednjih vrijednosti se dobija kao:

### *mean(niz\_mi) ili mi\_f(niz\_mi)*

- Srednja vrijednost od standardnih devijacija:
- *ssd = mi\_f(niz\_sigma)*
- Standardna devijacija od standardnih devijacija:

*sdsd = sigma\_f(niz\_sigma)*

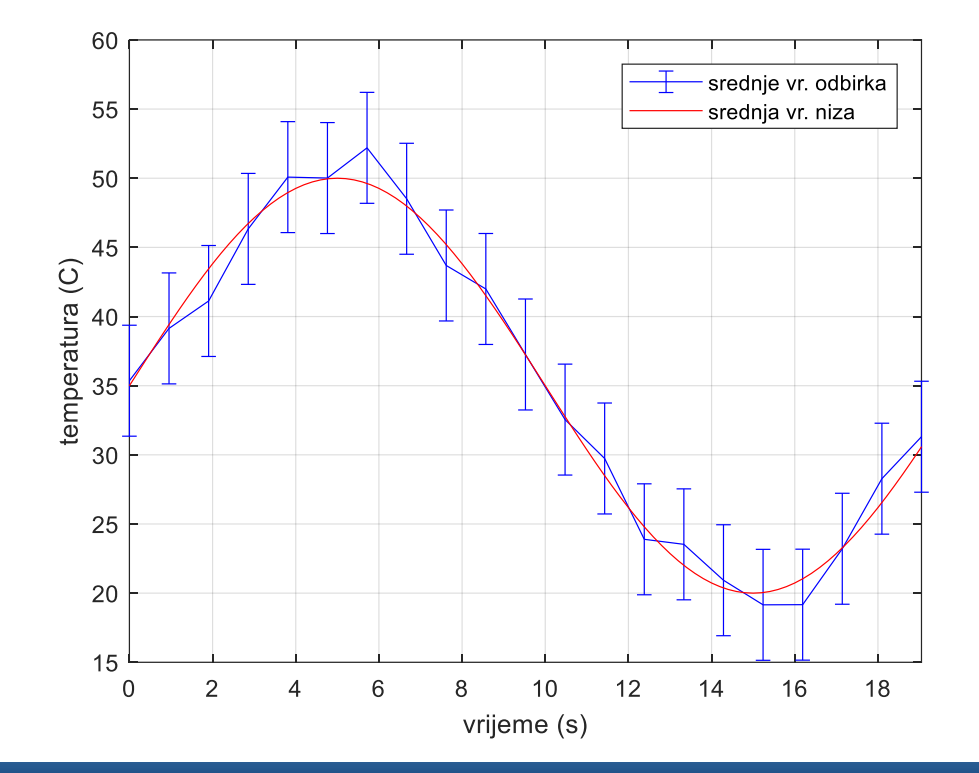

## **Command Window**

```
>> ssd = mi f(niz sigma)
sdsd = sigma f(niz sigma)h = figure;gr1 = errorbar(t(1:np), niz mi, ssd*ones(1, np), 'b'); hold on
t1 = 1inspace (0, 1/f, 101);
gr2 = plot(t1, j0 + a*sin(2*pi*ft*t1), 'r-');xlim([t(1), t(np)])grid on
xlabel('vrijeme (s)')
ylabel('temperatura (C)')
legend([grl gr2], 'srednje vr. odbirka', 'srednja vr. niza', 'Location', 'NorthEast')
hqsave(h, 'temp');
```